# **Using the Sprint PCS Wireless Web Browser**

Using the MiniBrowser is easy once you've learned a fewbasics. Here are some tips for navigating the Sprint PCS-Wireless Web:

#### **Softkeys**

The bottom line of the MiniBrowser contains a row of softkeys. These are your main controls for getting around. To activate a softkey:

Press the Mouse Key left or right to highlight the desired softkey, then press

Press the Mouse Key right a few times and you'll see more softkeys. Depending on the wireless Internet site you're using, the first two softkeys may change names and functions, but the other softkeys are always available and give you access to these special features:

- ► Home accesses the Sprint PCS Wireless Web-Home Page.
- Help opens the Browser Menu (see "The Browser Menu" on page xx).
- ▶ **Mark** creates a bookmark for the current page.
- ▶ **BkMrks** to access your list of bookmarks.
- **Exit** to exit the browser and disconnect if necessary.

#### **Scrolling**

As with other parts of your phone's menu, you'll have to scroll up and down to see everything on some wireless Internet sites.

Press the Mouse Key up or down to scroll line by line.
You can also use the keys on the side of your phone to quickly scroll one page at a time rather than one line at a time.

### **Selecting**

Once you've learned how to activate softkeys, you can start navigating wireless Internet sites.

Select on-screen items by using the Mouse Key tohighlight the desired item, then activate the desired softkey by pressing

You'll find that the left softkey is used primarily for selecting items. This softkey is often labeled "OK," but don't confuseon your phone, which always activates the highlighted softkey.

If the items on a page are numbered, you can also use your keypad (number keys) to select an item.

Links, which appear [in brackets], allow you to jump to different wireless Internet pages, select special functions or even place phone calls.

Select links by highlighting the link and then activating the appropriate softkey, which is usually (but not always) the left softkey.

#### **Going Home**

To return to the Sprint PCS Wireless Web Home Page, highlight the Home softkey and press

### **Going to a Wireless Internet Site**

From the Sprint PCS Wireless Web Home Page, you can go to a wireless Internet site simply by highlighting the desired site name and activating the OK softkey. Note that the list of wireless Internet sites extends beyond one page.

- Select More... to see additional site listings.
- To access a site that does not appear on the Home Page, use the Go To... function (on page 3 of the Home Page). You'll be required to enter the URL (siteaddress) for the site you want to visit. It is not necessary to enter "http://" before the site name. Only HDML and WML sites are accessible.

# Tip:

The tenth item in a numbered list may be selected by pressing the O (zero) key on your phone's keypad, even though the number 0 doesn't appear on screen.

#### Note:

Some links do not display other pages.

Only specially-designed wireless Internet sites are available via the Go To function.

# **Going Back** To go back one page, press **Entering Text** Some wireless Internet sites require that you enter textusing your phone's keypad. See "Entering Characters Using T9 Text Input" on page xx or "Entering Characters by Tapping the Keypad" on page xx. **Creating a Bookmark** Bookmarks allow you to store the address of favorite-Note: wireless Internet pages for easy access at a later time. Bookmarking a page does not store the page To create a bookmark: contents, just its 1. Go to the page you want to mark. address. 2. Highlight the Mark softkey and press 3. A title for the bookmark may already be displayed. You can change the title or enter one of your own. 4. Highlight Save and press to save the name and Note: add the page to your list of bookmarks. A message Some pages cannot be appears confirming the bookmark was added to the list. bookmarked. Bookmark Select to return to the screen that you marked availability is determined and resume navigation within the Sprint PCS Wireless by web site developers. The new bookmark is added to your bookmark list. **Accessing a Bookmark** To access a bookmark from the Sprint PCS Home Page: 1. Highlight My Wireless Web and press 2. Highlight Bookmarks and press . 3. Highlight the bookmark you want to display and press To access a bookmark from the **BookMrks** softkey: 1. Highlight the **BkMrks** softkey and press 2. Highlight the bookmark you want to display and press .

Section 15
Experiencing Sprint PCS Wireless Web

**Deleting a Bookmark** 

#### **Troubleshooting**

If you're having trouble using the Sprint PCS Wireless Web-Browser, use the following troubleshooting guide:

Problem: You can't escape from a particular site.

**Recommendation:** Go to the Sprint PCS Wireless Webhome page by using the Mouse Key to highlight the Homesoftkey, then press

**Problem:** You continue to receive errors when using a certain site.

**Recommendation:** Try again later. Sites are sometimes temporarily inaccessible due to high traffic. If the problem persists, there may be a problem with the site.

**Problem:** The MiniBrowser appears to be malfunctioning or stops responding.

Recommendation: Reset the MiniBrowser by going to the Browser Menu and selecting the "Restart" option. If that doesn't work, turn your phone off then on again. If that also fails, try removing the battery and then replacing it.

If none of these solutions work, please contact Sprint PCS-Customer Care.

**Problem:** An error message says that my phone is not yet registered for Sprint PCS Wireless Web services.

**Recommendation:** Sprint PCS Wireless Web services cantake longer to activate than voice services. Please try againlater. If the problem persists for more than one day, please contact Sprint PCS Customer Care.

**Problem:** The message "Service Not Available" appears.

Recommendation: Your phone can't acquire a signal or you are in an area that does not yet support Sprint PCS Wireless Web services. If possible, move to an area thatsupports Sprint PCS Wireless Web services. If you continueto receive this message, please contact Sprint PCS Customer Care.

**Problem:** The message "Data Server Unavailable" appears. Recommendation: Sprint PCS Wireless Web services are temporarily unavailable for some reason. Please try againlater. If this problem persists, please contact Sprint PCS-Customer Care.

**Problem:** The message "IP Address Missing" appears. Recommendation: Your phone's factory settings have been altered. Please contact Sprint PCS Customer Care for assistance.

| <del>Sprint PCS Wireless Web Mail</del> |                                                          |  |
|-----------------------------------------|----------------------------------------------------------|--|
| ₩i                                      | th Sprint PCS Wireless Web Mail, you can set up a        |  |
| Sp                                      | rint PCS email account at no additional charge and       |  |
| <del>pe</del> :                         | rform many of the typical email functions from your      |  |
| Sp                                      | rint PCS Communicator that you can from your personal    |  |
| <del>CO</del>                           | mputer at www.sprintpcs.com. Or, if you prefer, you can- |  |
|                                         | cess other select e-mail providers, including America    |  |
| <del>Or</del>                           | <del>lline.<sup>®</sup></del>                            |  |
| To                                      | set up and use your Sprint PCS Wireless Web Mail:        |  |
| 1.                                      | From the Main Menu screen, scroll to Wireless Web        |  |
|                                         | and press.                                               |  |
| 2.                                      | If the Sprint PCS Wireless Web Home Page is not-         |  |
|                                         | displayed, press                                         |  |
| 3.                                      | Scroll to @SprintPCS (or AOL) and press                  |  |

4. Scroll to Sprint PCS Mail and press . If you are a first-time user, follow the prompts to set up your Sprint PCS Wireless Web account. A user name and

5. To view your messages, scroll to Inbox and press (or scroll to Mail from the America Online home page

**6.** Scroll to the message you want to read and press 7. After you have read the message, you can select a quick action at the end of the message, such as Erase, Reply, Reply All or Next Message, or select the Menu softkey for

password must also be established.

and press ).

a full list of options.

### **AOL Instant Messenger Service**

The AOL Instant Messenger Service lets you keep in touch with family and friends via two-way instant messaging. Simply type a message using your Sprint PCS Communicator or personal computer, send it off to friends and family on your Buddy List group, and they'll receive your message in an instant. Messages can be sent from-Sprint PCS Communicator to Sprint PCS Communicator, personal computer to Sprint PCS Communicator and Sprint PCS Phone to personal computer. When you receive a new message, you will be informed by a Sprint PCS Wireless Web Alert — even when you are not logged on to the Sprint-PCS Wireless Web.

To sign up for AOL Instant Messenger service, visit the AOL Instant Messenger page from your personal computer at www.sprintpcs.com. Or visit www.aol.com and register for an AOL Instant Messenger screen name and password by downloading the software as instructed. You do not have tobe an AOL member to utilize this service.

To access AOL Instant Messenger from your-Sprint PCS Communicator:

and press

displayed.

| 1. | From the main menu, scroll to Wireless Web and        |
|----|-------------------------------------------------------|
|    | <del>press</del> .                                    |
| 2. | If the Sprint PCS Wireless Web Home Page is not       |
|    | displayed, press                                      |
| 3. | Scroll to Messaging or AOL and press                  |
| 4. | Scroll to <b>AOL IM</b> and press                     |
| 5. | When the AOL Instant Messenger screen is displayed,   |
|    | highlight the <b>OK</b> softkey and press             |
| 6. | Enter your AOL Instant Messenger screen name and      |
|    | press . (Use the screen name you created when         |
|    | you signed up for the AOL Instant Messenger Service.) |
| 7. | Enter the password associated with your screen name   |

#### Note:

Remember, all the letters in your password must be lowercase.

1. The AOL Instant Messenger menu is

# Sprint PCS Wireless Web Short Mail

Sprint PCS Wireless Web Short Mail is perfect for those instances when you need to send someone a message, but don't have their email address or they're not on your AOL Instant Mcssenger Buddy List. With Sprint PCS Wireless Web Short Mail, you can use a person's Sprint PCS-Communicator Number to send instant text messages from your Internet-ready Sprint PCS Communicator to their Internet-ready Sprint PCS Communicator — and they cansend messages to you. When you receive a new message, you'll automatically be notified with a Sprint PCS Web Alert.

To send a Short Mail message:

| TO SCHU A SHOIL MAII MCSSAge. |                                                         |
|-------------------------------|---------------------------------------------------------|
| 1.                            | From the main menu, scroll to Wireless Web and          |
|                               | <del>press</del> .                                      |
| 2.                            | If the Sprint PCS Wireless Web Home Page is not         |
|                               | displayed, press                                        |
| 3.                            | Scroll to Messaging and press                           |
| 4.                            | Scroll to Short Mail and press                          |
| 5.                            | Scroll to Compose and press                             |
| 6.                            | Enter a Sprint PCS Communicator Number and press        |
|                               |                                                         |
| 7.                            | Select Type Msg (to enter a message up to 100           |
|                               | characters), Pre-Set Msgs (to select a preset message)  |
|                               | or <b>Icons</b> and press                               |
| 8.                            | Enter your text or select a preset message or icon and  |
|                               | <del>press</del>                                        |
| 9.                            | To send the message, select the <b>SEND</b> softkey and |
|                               | <del>press</del>                                        |

Section 15

160 | Experiencing Sprint PCS Wireless Web

#### Note:

You can customize your own preset messages from your Sprint PCS Communicator or by visitingwww.sprintpcs.com.

# Signing up for Sprint PCS Wireless Web Updates

With Sprint PCS Wireless Web Updates, you can have the Internet-based information sent directly to your Sprint PCS Communicator at the times you choose. When you select

Sprint PCS Wireless Web option, up to 50 updates can besent to your phone each month at no additional charge. To select the Internet-based information you want sent to your Sprint PCS Communicator:

- 1. From your computer, log on to the Internet.
- 2. Go to the site from which you want to receive information. A few of the sites you can visit are America Online, amazon.com, eCompare!, ebay, FoxSports.com and FTD.com. (The location where you request updates within each site will vary.)
- 3. Where indicated on the site, input your Sprint PCS 10-digit phone number followed by "@mcssaging.sprintpcs.com." For example: 5551234567@messaging.sprintpcs.com.

Upon completing the registration process, you should begin receiving your updates on your Sprint PCS Communicator as requested.

# Setting Up a Sprint PCS Wireless Web Connection

#### Note:

You will not need to install the Sprint PCS Dialer for Palm or HPC/Windows CE.

#### **Getting Started**

Your wireless Internet-ready Sprint PCS Communicator allows you to connect to a laptop PC, hand-held or palm-sized computing device to send and receive email, access the Internet or your company's network and more, without searching for a wall-mounted telephone jack. In just three steps, you can use your connectivity:

- 1. First, you'll need a Sprint PCS Wireless Web Connection Kit (sold separately). For purchase information, see page xx in the Accessories section.
- 2. Connect your laptop PC to your Sprint PCS
  Communicator by using the serial data cable. The cable adapter will connect to a hand-held or palm-sized computing device.
- 3. Finally, take a few minutes to install the Sprint PCS-Dialer SM software onto your computer using your CD.
- For complete details on how to install and use this software, refer to the user guide in the Sprint PCS-Wireless Web Connection Kit you purchased.

# **Placing a Call**

To place a call while you're connected to the Sprint PCS-Wireless Web:

- 1. First, make sure the cable is connected properly.
- **2.** Open the Sprint PCS Dialer software or application on your computer and place the call.
- The phone displays the number your computer is calling and a "connecting" message is displayed.
- Once the call successfully connects, your phone's display shows you information on the status of the datacall.

Section 15

#### **Receiving Sprint PCS Wireless Calls**

Most users use the Sprint PCS Wireless Web Connection toplace outgoing data/fax calls. But you can also set up your-Sprint PCS Communicator to receive (host) data and faxcalls. Because each phone model is different, the Sprint PCS Wireless Web Connection Kit doesn't include instructions for how to set up your phone to receive data and fax calls. Here's the procedure to set up your Sprint PCS Communicator to receive a (mobile-terminated) data or fax call:

- 1. Select the menu option to enable incoming data/faxcalls. Note that incoming voice calls are not possible when your Sprint PCS Communicator is set to receive data/fax calls.
- 2. Once you've received the incoming data/fax call, youmay want to return the phone to its normal state bydisabling incoming data/fax calls.

#### Using Special Features During a Sprint PCS Wireless Web Call

Your phone gives you the ability to use special features while you're on a Sprint PCS Wireless Web call. They are outlined below:

- Caller ID: Just like your phone stores regular Caller ID numbers, it also stores the numbers of incoming-Sprint PCS Wireless Web Connection calls. To distinguish between the two types of calls, "Data" or "Fax" displays along with the number of the caller when you view your Caller ID records.
- **Call Waiting:** If someone tries to reach you while you're connected to the Sprint PCS Wireless Web, your phone behaves like it is turned OFF. Depending on your service, callers may get your voicemail. Call Waiting is automatically deactivated whenever you place or receive a Sprint PCS Wireless Web Connection call.

#### Note:

Caller ID is not available on Sprint PCS Wireless Web Browser calls.

Accessing features: You can still access most of your phone's features while you're connected on a Sprint PCS Wireless Web Connection Call. You cannavigate the phone's menu system to change or viewyour phone's features or phone book entries. You canalso read messages or view the Caller ID records that you received before placing the call.

# **Ending a Sprint PCS Wireless Web Call**

It's important to note that some of the normal ways to end a call won't work with the Sprint PCS Wireless Web-Connection calls. You should always close the connectionthrough the application on your computer. Your phone willthen return to Standby mode.

# **Selecting Your Accessories**

# In this Section

- **Overview of Available Accessories for This Module**
- How to Order

# **Sprint PCS™ Accessory Options**

### **Standard Battery**

The standard battery provides approximately 5 hours of continuous talk time or approximately 10-28 hours of continuous standby time, depending on network configurations. The battery charges in about 4 to 5 hours using any of the charging accessories available with this module.

#### **Travel Charger**

The travel charger uses an AC adapter and is provided with your module. Compact and lightweight, this is a convenient way to charge your module at home or on the road.

# **How to Order**

Most Sprint PCS Accessories found at local Sprint PCS Centers can also be purchased through the Sprint PCS Accessory Hotline SM by calling 1-800-974-ACC1 (2221) or ACCESSORY HOT STANDARD (\*ACC) from your Sprint PCS Communicator. Next day delivery is offered in select areas. You can also visit our web site at www.sprintpcs.com.

# **Compatible Third-Party Accessory Options**

<Is this section OK?>

Many third-party accessories are compatible with your module.

#### **Cigarette Lighter Adapter**

You can charge your module (even during a call) in your vehicle using a third-party cigarette lighter adapter.

### **Desktop Charger**

The charger cradle that works with rechargeable Visor<sup>TM</sup> handhelds, such as the Visor Prism or Visor Edge, can also be used to charge your module.

<Any other accessories to add to this list?>

Section 16

**Selecting Your Accessories** 

# **Knowing Performance** and Safety Guidelines

#### In this Section

- **Getting the Most Out of Your Reception**
- **Maintaining Safe Use of and Access to Your Module**
- **Caring for the Battery**
- **Acknowledging Special Precautions and the FCC Notice**
- **Owner's Record**
- **User Guide Proprietary Notice**

P art of getting the most out of your Sprint PCS Communicator  $^{^{\text{TM}}}$  is knowing where and how it works at optimum efficiency. This section outlines performance and safety guidelines that ensure you experience the full quality your Sprint PCS Communicator was designed to give you.

### **Getting the Most Out of Your Reception**

# **Keeping Tabs on Signal Strength**

The quality of each call you make or receive depends on the signal strength in your area. Your module informs you of the current strength by displaying a number of bars at the top of the screen. The more bars displayed, the stronger the signal.

If you're inside a building, being near a window may give you better reception.

#### **Understanding the Power Save Feature**

If your module is unable to find a signal after 15 minutes of searching, a Power Save feature is automatically activated. If your module is on, it periodically rechecks service availability or you can check yourself by pressing any key. Anytime the Power Save feature is activated, a message is displayed on the screen. When a signal is found, your module returns to Standby mode.

### **Understanding How Your Module Operates**

Your module is basically a radio transmitter and receiver. When it's turned on, it receives and transmits radio frequency (RF) signals. When you use your module, the system handling your call controls the power level. This power can range from .006 watts to 2 watts in digital mode. The design of your Sprint PCS Communicator complies with the following standards:

- United States Federal Communications Commission, Code of Federal Regulations, 47 CFR part 2 sub-part J.
- American National Standards Institute (ANSI) IEEE, C95. 1-1992.
- Department of Health and Welfare Canada, Safety Code

In 1991-92, the Institute of Electrical and Electronics Engineers (IEEE) and the American National Standards Institute (ANSI) joined in updating ANSI's 1982 standard for safety levels with respect to human exposure to RF signals. More than 120 scientists, engineers and physicians from universities, government health agencies and industries developed this updated standard after reviewing the available body of research. In 1993, the Federal Communications Commission (FCC) adopted this updated standard in a regulation. In August 1996, the FCC adopted hybrid standard consisting of the existing ANSI/IEEE standard and the guidelines published by the National Council of Radiation Protection and Measurements (NCRP).

### **Maintaining Your Module's Peak Performance**

There are several simple guidelines to operating your module properly and maintaining safe, satisfactory service.

- Hold the module with the antenna up and over your shoulder.
- Try not to ever hold, bend or twist the module antenna.
- Don't use the module if the antenna is damaged.
- Speak directly into the mouthpiece.
- Avoid exposing your module and accessories to rain or liquid spills. If your module does get wet, immediately turn the power off and remove the battery. If it's

#### Note:

For the best care of your module, only Sprint PCS authorized personnel should service your module and its accessories. Faulty service may void the warranty.

- inoperable, return it to a Sprint PCS Center or call Sprint PCS Customer Care for service.
- ▶ When using any data feature of your module, with or without a headset, keep the module at least one inch (2.5 cm) away from your body.

# Maintaining Safe Use of and Access to Your Module

FAILURE TO FOLLOW THE INSTRUCTIONS OUTLINED MAY LEAD TO SERIOUS PERSONAL INJURY AND POSSIBLE PROPERTY DAMAGE

#### **Using Your Module While Driving**

Talking on your module while driving is illegal in some states. Even where it's not, it can divert your attention from driving. Remember that safety always comes first.

When using your module in the car:

- ► Get to know your module and its features, such as speed dial and redial.
- ▶ When available, use a hands-free device.
- ▶ Position your module within easy reach.
- ► Let the person you are speaking to know you are driving; if necessary, suspend the call in heavy traffic or hazardous weather conditions.
- Do not take notes or look up phone numbers while driving.
- ▶ Dial sensibly and assess the traffic; if possible, place calls when you are not moving or before pulling into traffic.
- Do not engage in stressful or emotional conversations that may divert your attention from the road.
- Tap Tap to report serious emergencies. The call is free from your module.
- ▶ Use your module to help others in emergencies.
- ► Call roadside assistance or a special non-emergency wireless number when necessary.

Section 17

""11

Tip:

Purchase an optional Hands-Free Car Kit.

#### **Following Safety Guidelines**

To operate your module safely and efficiently, always follow any special regulations in a given area. Turn your module off in areas where use is forbidden or when it may cause interference or danger.

### **Using Your Module Near Other Electronic Devices**

Most modern electronic equipment is shielded from radio frequency (RF) signals. However, RF signals from wireless phones and modules may affect inadequately shielded electronic equipment.

RF signals may affect improperly installed or inadequately shielded electronic operating and entertainment systems in motor vehicles. Check with the manufacturer or its representative to determine if these systems are adequately shielded from external RF signals. Also check with the manufacturer regarding any equipment that has been added to your vehicle.

Consult the manufacturer of any personal medical devices, such as pacemakers and hearing aids, to determine if they are adequately shielded from external RF signals. People with pacemakers should adhere to the following guidelines:

- Always keep your module more than six inches from your pacemaker when the module is on.
- Do not carry your module in a breast pocket.
- Use the ear opposite the pacemaker to minimize the potential for interference.
- Turn your module off immediately if you have any reason to suspect interference.

Turn your module off in hospitals or other health care facilities when posted regulations instruct you to do so.

#### **Turning Off Your Module Before Flying**

Turn off your module before boarding any aircraft. To prevent possible interference with aircraft systems, the U.S. Federal Aviation Administration (FAA) regulations require

#### Note:

Always turn off the module in health care facilities and request permission before using the module near medical equipment

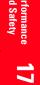

you to have permission from a crew member to use your module while the plane is on the ground. To prevent any risk of interference, FCC regulations prohibit using your module while the plane is in the air.

### **Turning Off Your Module in Dangerous Areas**

To avoid interfering with blasting operations, turn off your module when in a blasting area or in other areas with signs indicating that two-way radios should be turned off. Construction crews often use remote-control RF devices to set off explosives.

Turn off your module when you're in any area that has a potentially explosive atmosphere. Although it's rare, your module or its accessories could generate sparks. Sparks could cause an explosion or a fire resulting in bodily injury or even death. These areas are often, but not always, clearly marked. They include:

- Fueling areas such as gas stations
- Below deck on boats
- ► Fuel or chemical transfer or storage facilities
- Areas where the air contains chemicals or particles such as grain, dust or metal powders
- Any other area where you would normally be advised to turn off your vehicle engine

# Restricting Children's Access to Your Module

Your Sprint PCS Communicator is not a toy. Children should not be allowed to play with it because they could hurt themselves and others, damage the module or make calls that increase your phone bill.

#### Note:

Never transport or store flammable gas, liquid or explosives in the compartment of your vehicle that contains your module or accessories.

Section 17

# **Caring for the Battery**

### **Protecting Your Battery**

The guidelines listed below help you get the most out of your battery's performance.

- Use only Sprint PCS-approved batteries and chargers. These chargers are designed to maximize battery life. Using other batteries or chargers voids your warranty and may cause damage.
- In order to avoid damage, charge the battery only in temperatures that range from 32° F to 113° F  $(0^{\circ} \text{ C to } 45^{\circ} \text{ C}).$
- Don't use the battery charger in direct sunlight or in high humidity areas, such as the bathroom.
- Never dispose of the battery by incineration.
- Keep the metal contacts in the battery compartment clean.
- Don't attempt to disassemble or short-circuit the battery.
- The battery may need recharging if it has not been used for a long period of time.
- It's best to replace the battery when it no longer provides acceptable performance. It can be recharged hundreds of times before it needs replacing.
- Don't store the battery in high temperature areas for long periods of time. It's best to follow these storage rules:

Less than one month: 4° F to 140° F (-20° C to 60° C) More than one month:

4° F to 113° F (-20° C to 45° C)

#### Note:

For safety, do not handle a damaged or leaking Lilon battery.

#### Disposal of Lithium Ion (Lilon) Batteries

For safe disposal options of your Lilon batteries, contact your nearest Sprint PCS-authorized service center.

**Special note:** Be sure to dispose of your battery properly. In some areas, the disposal of batteries in household or business trash may be prohibited.

# Acknowledging Special Precautions and the FCC Notice

#### **FCC Notice**

This equipment has been tested and found to comply with the limits for a Class B digital device, pursuant to Part 15 and Part 24 of the FCC rules. These limits are designed to provide reasonable protection against harmful interference in an appropriate installation. This equipment generates, uses, and can radiate radio frequency energy and, if not used in accordance with instructions, can cause harmful radiation to radio communication. However, there is no guarantee that interference will not occur in a particular installation. If the equipment does cause harmful interference in radio and television reception, which can be determined by turning the equipment on and off, the user is encouraged to try to correct the interference by one or more of the following measures:

- Reorient or relocate the receiving antenna
- ► Increase the separation distance between the equipment and the receiver
- Connect the equipment into an outlet on a circuit different from that to which the receiver is connected

#### **Cautions**

Any changes or modifications to your module not expressly approved in this document could void your warranty for this equipment and void your authority to operate this equipment. Only use approved batteries, antennas and chargers. The use of any unauthorized accessories may be

Section 17

**Knowing Performance and Safety Guidelines** 

dangerous and voids the module warranty if said accessories cause damage or a defect to the module.

Although your module is quite sturdy, it is a complex piece of equipment and can be broken. Avoid dropping, hitting, bending or sitting on it.

### **Body-Worn Operation**

Your Sprint PCS Communicator (Model SB3000) was tested for typical body-worn operation with the Handspring<sup>TM</sup> Plastic Belt Clip and the Handspring Leather Belt Clip. To comply with FCC RF exposure requirements during bodyworn operation, the Handspring Plastic Belt Clip or the Handspring Leather Belt Clip must be used. The use of other body-worn accessories may not comply with FCC RF exposure requirements and should be avoided. When using the SB3000 during hands-free operation without a bodyworn accessory, a minimum separation distance of 1 inch (2.5 cm) must be maintained between the back of the module, including the antenna, and the user/bystander(s) body (excluding hands, wrists, feet and ankles)in order to comply with FCC RF exposure requirements.

For more information about RF exposure, please visit the FCC website at www.fcc.gov.

### Specific Absorption Rate (SAR) for Wireless Phones

The SAR, or Specific Absorption Rate, is the standard unit of meaurement used to express the relative amount of radio frequency (RF) energy absorbed by users of wireless handsets. SAR values at or below the federal standard of 1.6 W/kg\* are considered safe for use by the public. All wireless phones and phone modules must meet this federal standard, which incorporates a substantial margin of safety.

THE SB3000 MODEL WIRELESS PHONE MODULE MEETS THE GOVERNMENT'S REQUIREMENTS FOR EXPOSURE TO RADIO WAVES.

Your wireless phone module is a radio transmitter and receiver. It is designed and manufactured not to exceed the emission limits for exposure to radio frequency (RF) energy set by the Federal Communications Commission (FCC) of the U.S. Government. These limits are part of comprehensive guidelines and establish permitted levels of RF energy for the general population. The guidelines are based on standards that were developed by independent scientific organizations through periodic and thorough evaluation of scientific studies. The standards include a substantial safety margin designed to assure the safety of all persons, regardless of age and health.

The exposure standard for wireless mobile phones, modems, and other wireless phone modules employs a unit of measurement known as the Specific Absorption Rate, or SAR. The SAR limit set by the FCC is 1.6W/kg\*. Tests for SAR are conducted using standard operating positions specified by the FCC with the phone or module transmitting at its highest certified power level in all tested frequency bands. Although the SAR is determined at the highest certified power level, the actual SAR level of the phone or module while operating can be well below the maximum value. This is because the phone or module is designed to operate at multiple power levels so as to use only the power required to reach the network. In general, the closer you are to a wireless base station antenna, the lower the power output. Before a phone, modem, or other phone module model is available for sale to the public, it must be tested and certified to the FCC that it does not exceed the limit established by the government-adopted requirement for safe exposure. The tests are performed in positions and locations (e.g., at the ear and worn on the body) as required by the FCC for each model. The highest SAR value for this model when tested for use at the ear is:

- 1.08 W/kg\* when used with the Handspring<sup>TM</sup> Visor<sup>TM</sup>, Visor Deluxe<sup>TM</sup>, Visor Platinum<sup>TM</sup>
- $0.74\,\mathrm{W/kg}^*$  when used with the Visor Prism  $^\mathrm{TM}$
- $0.80\,\mathrm{W/kg}^*$  when used with the Visor Edge<sup>TM</sup>

When worn on the body, as described in this user guide, the highest SAR value for this model is:

- 0.43 W/kg\* when used with the Handspring Visor, Visor Deluxe, Visor Platinum
- 0.45 W/kg\* when used with the Visor Prism
- 0.44 W/kg\* when used with the Visor Edge (Body-worn measurements differ among Handspring models and this wireless module depending upon available accessories and FCC requirements).

While there may be differences between the SAR levels of various phones and wireless modules, and differences in the SAR levels when phones or modules are used at various positions, they all meet the government requirement for safe exposure.

The FCC has granted an Equipment Authorization for this model with all reported SAR levels evaluated as being in compliance with the FCC RF emission guidelines. SAR information on this model wireless module is on file with the FCC and can be found under the Display Grant section of http://www.fcc.gov/oet/fccid after searching on FCC ID PNF-SB3000P.

Additional information on Specific Absorption Rates (SAR) can be found on the Cellular Telecommunications Industry Association (CTIA) web-site at http://www.wow-com.com.

\* In the United States and Canada, the SAR limit for mobile phones used by the public is 1.6 watts/kg (W/kg) averaged over one gram of tissue. The standard incorporates a substantial margin of safety to give additional protection for the public and to account for any variations in measurements.

#### **Owner's Record**

The model number, regulatory number and serial number are located on the front metallic part of the SB3000. Record the serial number in the space provided below. This will be helpful if you need to contact us about your module in the future.

Model:

Serial No.:

# **User Guide Proprietary Notice**

CDMA Technology is licensed by QUALCOMM Incorporated under one or more of the following patents:

4,901,307 5,109,390 5,267,262 5,416,797

5,506,865 5,544,196 5,657,420 5,101,501

5,267,261 5,414,796 5,504,773 5,535,239

5,600,754 5,778,338 5,228,054 5,337,338

5,710,784 5,056,109 5,568,483 5,659,569

5,490,165 5,511,073

# **Terms and Conditions & Warranty Information**

# In this Section

- **Terms and Conditions of Services**
- Manufacturer's Warranty

T his section contains the Terms and Conditions of Services for your Sprint PCS Communicator  $^{\rm TM}$  and the manufacturer's warranty.

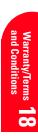

#### **Terms and Conditions of Services**

Thanks for choosing to connect with Sprint PCS. These terms and conditions are part of your agreement with Sprint PCS for Sprint Personal Communication Services. For the most current version of the terms and conditions, please visit our website at www.sprintpcs.com or call Sprint PCS Customer Care toll free at 1-888-211-4PCS, as the terms and conditions included with your Sprint PCS Communicator may not the most current version. If you activated Sprint PCS Services before the effective date of these terms and conditions, these terms and conditions replace and supersede any previous terms and conditions. If you have questions about your Sprint PCS Services, call Sprint PCS Customer Care toll-free at 1-888-211-4PCS (4727) or visit our Web site at www.sprintpcs.com. We'll be happy to help you, 24 hours a day, 7 days a week.

Para solicitar esta literatura en español, por favor contactar a 1-888-211-4PCS(4727).

#### Agreement

Your agreement ("Agreement") with Sprint Spectrum L.P. and any of its affiliates doing business as Sprint PCS providing Sprint Personal Communications Services ("Services") to you is made up of these Terms and Conditions of Service ("Terms") and the Service Plan we agree to provide you. Your "Service Plan" is described in our marketing materials and includes the rates and features we set for that Service Plan. We use the words "we," "us," "our" or "Sprint PCS" to refer to Sprint Spectrum L.P. and its affiliates doing business as Sprint PCS in these Terms. When you activate Services or attempt to use our Services (including, without limitation, attempting to place a call on the Sprint PCS Network or off the Sprint PCS Network when roaming, including "911" or similar calls), you accept the Agreement.

Section 18

**Provision of Service** 

Your purchase of Sprint PCS phones or other equipment does not mean that we must provide Services to you. We may decide not to provide Services to you for any lawful reason. We may request that you provide us with any information we reasonably require to determine whether you qualify for Services. Services in some areas are managed and provided under contract with Sprint PCS by independent affiliates with access to the Sprint PCS Network. Some Services may not be available or may operate differently in certain affiliate markets.

### **Credit Verification**

You must have and keep satisfactory credit to receive and continue to receive Services. We will verify your credit before agreeing to provide Services to you and we may verify your credit at any time while we provide Services to you. Credit verification may include a review of credit reports that we receive from commercially available credit bureaus. We may require a guaranty of payment by an individual or entity approved by us. If at any time we determine, in our sole discretion, that payment for Services may not be made when due, we may suspend Services to your module and require that you provide payment on account or a guarantee of payment before we resume Services to your module.

#### **Changes to Agreement**

We may change this Agreement at any time (but see Service Plans). Any changes to the Terms are effective when we provide you with notice. If you use our Services or make any payment to us on or after the effective date of the changes, you accept the changes. If you do not accept the changes, you may terminate Services (but see Termination; Changing Service Plans). For purposes of the Agreement, "use" includes keeping the right to access the Sprint PCS Network by not terminating Services. You may not modify

the Agreement except for your Service Plan (see Termination; Changing Service Plans).

#### **Service Plan**

You may be eligible for a fixed length Service Plan ("Term Service Plan") or for a month-to-month Service Plan ("Non-Term Service Plan"). We determine the Service Plan for which you qualify. We may offer non-identical Service Plans to different individuals or entities. Services and coverage under some Service Plans may be more limited as compared to other Service Plans. Your Service Plan sets out the charges for Services and is your Service Plan until that Service Plan is changed, you switch to a different Service Plan, or your Services terminate. Your Service Plan may require that you make a deposit, prepayment, or a series of deposits or prepayments, or be subject to an account spending limit, before Services are activated or maintained.

#### **Changing Service Plans**

If you are on a Non-Term Service Plan, you may change to a different Service Plan for which you qualify by contacting us. Any change is effective at the start of your next full invoicing cycle unless otherwise specified by us at the time that you place your change order. If you change or add a different Service Plan or service feature and the change is effective prior to the start of your next full invoicing cycle, you will be invoiced a prorated amount for the period during the previous invoicing cycle that the new Service Plan or service feature was effective. We may require a service charge for implementing any change directed by you and the Service Plan or optional service features you selected. If you are on a Term Service Plan, your ability to change to another Service Plan may be limited and we may require you to pay a termination fee as set out in your Service Plan.

#### Use of Services and Equipment; Availability

You must be at least 18 years old to subscribe to our Services (other than on a Prepaid Service Plan). We may require you to provide proof of your age and identity. If you are under 18 years old you may be eligible for certain Services that have Account Spending Limits if a person 18 years or older is also named as a subscriber on the Account. Services and equipment may not be used for any unlawful, fraudulent or abusive purpose. By requesting Services, you agree that you will not use Services and equipment in any unlawful, fraudulent or abusive manner. You may not resell or lease Services or equipment to anyone. Services are available within the operating range of the Sprint PCS Network. Coverage and quality of Services may be affected by conditions beyond our control, including atmospheric, geographic, or topographic conditions. We do not guarantee that there will be no interruptions or delays in Services. Your Sprint PCS Communicator will not accept the services of any wireless provider other than Sprint PCS (but see Roaming).

#### Number

We assign a phone number ("Number") to the phone or other equipment used by you on the Sprint PCS Network. We may change the Number by giving you prior notice. You do not own the Number. You may not (1) modify the Number we program into any phone or other equipment, (2) transfer or duplicate the Number to any phone or other equipment other than that authorized by us, or (3) transfer the Number to any other individual or entity.

#### **Phone Activation Fee**

You may be required to pay a non-refundable phone activation fee when you activate a new Number, have us switch a Number to a different phone, or we activate a different phone on your existing account. Details on any applicable phone activation fee are set out in your Service Plan or can be obtained by calling Sprint PCS Customer Care.

#### Charges

You must pay, by each invoice due date, all charges for Services provided to the Number for each phone or other equipment that our records show you activated no matter who actually uses or has possession of the phone or other equipment at the time Services are provided. These charges include, but are not limited to, recurring monthly service charges, applicable local and long-distance toll charges, usage charges, connection fees, roaming charges, directory assistance, call completion charges, optional features you select at an extra cost, and taxes and other regulatory related charges. Charges for a completed call from your Number that is dialed manually begin when you press the TALK (or similar key) and end when the call is terminated by either party. You are invoiced for completed calls to your Number from the time shortly before the module starts ringing until the call is terminated by either party. Charges for most Services are incurred in one-minute increments, with partial minutes of use rounded up to the next highest minute. Certain Service Plans do not include itemized message transmission detail, even for measured service. Other Services are invoiced on a recurring monthly flat rate charge and you do not receive itemized message transmission detail on them.

#### **Voice Command**

The Sprint PCS Voice Command feature an optional service that allows you to place calls without manually dialing by using speech recognition technology. Calls to 911 or similar emergency numbers cannot be placed through the Voice Command feature. Airtime and applicable long distance charges for a call completed from your Number that is dialed using the Voice Command feature begin when you press or activate the TALK or similar key (including the ## keys for making subsequent calls) and end when your call

Section 18

is terminated by hitting the END key or by returning to the Voice Command platform. If you initiate and complete a subsequent call without leaving the Voice Command platform, a separate charge for that call will begin from the time the previous call was terminated. Airtime and applicable long distance charges will be applied to the entire length of a completed call initiated from the Voice Command feature, including the entire amount of time spent interacting with the Voice Command platform. Using Directory Assistance to input names into your Voice Command address book will incur additional charges. Details on charges for the Voice Command feature can be found in the marketing materials for this feature or by calling Sprint PCS Customer Care.

#### Invoicing

Invoicing cycles are approximately 30 days in length. Invoicing cycles and dates may change from time to time. Except as otherwise provided in your Service Plan, monthly recurring charges (MRCs) are invoiced one invoicing cycle in advance. Airtime is invoiced retroactively to the first minute based on your Service Plan for your total usage in your invoicing cycle. Charges for Services are usually invoiced as soon as possible after the charges accrue (unless you are receiving Services under a Sprint PCS Prepaid Service Plan). We may, however, invoice you for usage and charges occurring before the invoicing cycle being invoiced, if they were not previously invoiced. If you are invoiced for usage incurred during a prior invoicing cycle, those minutes will be applied to your Service Plan minutes for the current invoicing cycle. However, if you change your Service Plan between the time the usage was incurred and the beginning of the current invoicing cycle, those minutes from the prior invoicing cycle will be charged at the applicable per minute overage rate set out in the Service Plan in effect at the time the usage was incurred.

### **Payment**

If you have authorized payment for Services or equipment by credit card or by debiting a bank account, no additional notice or consent is required before we invoice the credit card or debit the bank account for all amounts (including any late charges, taxes or other regulatory related charges) due to us or billed by us on behalf of a third party. You must promptly notify us of any change in your invoicing address or of the credit card or bank account used for payment. We reserve the right to require payment by money order, cashier's check or other secured form of payment. If we take action to receive payment beyond invoicing you for charges for Services or equipment, you must pay our costs and expenses of collection, including attorneys' fees and expenses, the fees of any collection agency and court costs. If we act as an invoicing agent for a third-party service provider, payments received are first applied to amounts due and owing to us and any remaining amounts are applied to sums due and owing to the third-party service provider. We may charge an additional fee for any check or other negotiable instrument endorsed by you and returned unpaid by a financial institution for any reason.

### **Late Payment Charges**

Payment is past due if we do not receive it by the due date shown on your invoice. Any payment for Services and equipment not made when due accrues late charges until paid at the rate of 1.5% per month or at the highest rate allowed by law. Late charges are prorated daily for each day that payment is past due, but are not compounded monthly. Acceptance of late or partial payments (even if marked "paid in full") does not waive our right to collect all amounts that you owe us.

#### **Disputed Charges**

You must raise any dispute that you have about any charges invoiced to you within 15 days of the date of the invoice or you have accepted the invoice. You may notify us of any

Section 18

**Terms and Conditions & Warranty Information** 

dispute by calling Sprint PCS Customer Care. Calls to our sales or general business offices are not notice of a dispute. You do not have to pay any properly disputed amounts while we investigate them; however, you must pay amounts not in dispute by the due date. If disputed invoice procedures are described on the invoice, you must follow them.

#### Termination. Non-Term Service Plan.

If you are on a Non-Term Service Plan you may terminate Services at any time by giving us notice. We may terminate Services at any time, with or without notice (subject to this Agreement). We may deactivate any Number before you receive notice of termination (if we give any notice) without liability to you. Termination by either of us may be with or without cause.

### Termination. Term Service Plan.

If you are on a Term Service Plan, (1) your ability to terminate Services before the end of the term is limited, (2) your ability to change to another Service Plan before the end of the term may be limited and may result in a termination and/or activation fee, (3) you may be required to pay a termination fee as liquidated damages and not as a penalty, (4) we may not terminate Services without cause before the end of the term and (5) if we terminate Services for cause before the end of the term you may be required to pay a termination fee as liquidated damages. No termination fee is charged if you terminate a Term Service Plan within 14 days of activation of your Sprint PCS Communicator. During the term we must give each other notice to terminate Services. At and after the expiration of the term, you may terminate Services at any time by giving us notice and we may subject to this Agreement terminate Services at any time, with or without notice.

#### Termination. General.

Regardless of whether you have a Non-Term or a Term Service Plan, we may terminate or suspend Services to you without liability (1) if you breach any provision of this Agreement (including if you fail to pay any charges for Services) or (2) if you fail to pay any charges due us for equipment or otherwise. If you promptly cure the breach, we may, but are not obligated to, reactivate Services to you. You must pay all charges for (1) Services provided before termination of a Number and (2) equipment, regardless of who terminates Services. If Services are terminated before the end of your current invoicing cycle, (1) the monthly recurring charge is not prorated to the date of termination, and (2) you will not receive a credit or refund for any unused minutes in your Service Plan.

# **Account Spending Limit**

If we agree to provide Services to you on an Account Spending Limit basis, we will tell you your Account Spending Limit before we start Services to your Number, or as reasonably practicable after the limit is imposed. If we require a deposit for you to establish or keep Services on an Account Spending Limit basis, we will hold the deposit as partial guarantee of payment for Services (see Deposits, below). Charges for Services accrue against your Account Spending Limit as they are incurred. We may suspend Services to your Number without prior notice to you when your account balance reaches your Account Spending Limit. Services are restored when you have paid any past due balance and pay a specified minimum amount to reduce your account balance below your Account Spending Limit. We may change this minimum amount at any time upon notice to you. You may pay any past due balance and the minimum amount by any method authorized by Sprint PCS. Call Sprint PCS Customer Care for information about authorized methods of making these payments. If we provide Services to you on an Account Spending Limit basis,

Services and coverage may be limited in certain ways. You must pay all charges for Services even if they exceed the amount of your Account Spending Limit.

#### **Deposits**

If we require a deposit for you to establish or keep Services, we will hold the deposit as partial guarantee of payment for Services. We may change the deposit amount at any time to reflect revised estimated monthly charges based upon your usage. A deposit may not be used to pay any invoice (unless it is used to pay a final invoice) or delay payment. The deposit amount, the length of time we hold the deposit and changes to the deposit amount are determined based on your credit and payment history. The rate of interest on the deposit is subject to change. We may mix deposits with our other funds. If Services are terminated for any reason, we may, without notice to you, apply your deposit toward payment of outstanding charges and any excess is returned to you at your last known address within 75 days after termination of Services. If the U.S. Postal Service cannot deliver the money to you and returns it to us, we will hold it for you for one year from the date of return and we may charge a monthly servicing fee against the deposit balance. Any money held during this one-year period will not accrue interest for your benefit. You forfeit any portion of the money left after the one-year period.

## Prepaid Service Plans. General.

(Prepaid Services are not available in Southern California, Hawaii or certain Sprint PCS affiliate markets.) If we provide Services to you on a Sprint PCS Prepaid Service Plan, you may be required to pay an Initial Prepaid Service Fee to establish your prepaid account with us. This Initial Prepaid Service Fee is non-refundable and does not apply against charges for phone calls you make or receive or service charges. You must keep a positive balance in your prepaid account in order to make or receive calls. The balance in your prepaid account is reduced by daily or

monthly service charges (or both), in addition to the charges for the phone calls you make and receive. Charges for Prepaid Services are invoiced in one-minute increments and deducted from your prepaid account balance. Partial minutes of use are rounded up to the next highest minute. If you add additional options to your prepaid account, the monthly charges for them will be deducted from your prepaid account which could bring your account balance to \$0 or below. When you have used all of the money in your prepaid account, Services are suspended until you add money to your account. You may add money to your prepaid account by any means we agree to accept (e.g. Sprint PCS Prepaid Wireless Cards). If you do not have any money in your prepaid account for 45 consecutive days, you will have to pay a reconnection fee to restore Services. During this 0-45 day period with a \$0 balance, your daily or monthly service charges (or both) will continue to accrue and you must pay any accrued charges plus a reconnection fee before Services are restored. If you do not have any money in your prepaid account for 90 consecutive days, we close the account. If you wish to restore Services in the future, you will be subject to current Sprint PCS Prepaid Service Plan availability and the current Terms; in addition, you may be charged a reactivation fee. If you call us tollfree at 1-888-263-9695, we can provide information about adding money to your prepaid account, the fees for restoring or reactivating Services, Number availability and balance information. You must pay all charges for Services used by you whether or not they are more than the amount of money in your prepaid account. Services and coverage under Sprint PCS Prepaid Service Plans may be more limited than under other Service Plans. Money in your prepaid account may be mixed with our money. We do not pay interest on money in your prepaid account. We do not refund unused money in your prepaid account and will not transfer unused money to anyone else or any other Sprint PCS prepaid or non-prepaid account.

## **Sprint PCS Prepaid Service Plans** (Daily Service Charge)

If your Sprint PCS Prepaid Service Plan has a Daily Service Charge, it is deducted from your prepaid account once each day, which could bring your account balance to \$0 or below. You can avoid disruption in Services by keeping a positive balance in your account. Even if your account balance reaches \$0, the Daily Service Charge continues to accrue for 45 consecutive days, causing your account balance to become negative. After 45 consecutive days with a \$0 or negative balance, we will charge you a reconnection fee in addition to the accrued Daily Service Charge to restore Services.

## **Sprint PCS Prepaid Service Plans** (Monthly Service Charge)

If your Sprint PCS Prepaid Service Plan has a Monthly Service Charge, it is deducted from your prepaid account on the first day of each month. This could bring our account balance to \$0 or below. You can avoid disruption in Services by adding enough money to your account before the end of each month to cover the Monthly Service Charge and keep a positive balance in your account.

# **Sprint PCS Prepaid Service Plans** (No Monthly Service Charge)

If your Sprint PCS Prepaid Service Plan does not have a Monthly Service Charge and you have not added money to your account for 60 consecutive days, your account balance is forfeited. If you add money to your prepaid account within the 60 day period, your prior account balance and the money added are carried forward for another 60 consecutive days.

## **Prepaid Wireless Cards**

Each Sprint PCS Prepaid Wireless Card has an expiration date on it. If you purchase a Sprint PCS Prepaid Wireless Card and have a Sprint PCS Prepaid Service Plan, you can only use the card to add money to your prepaid account. The card must be used to add money to your prepaid account before the card's expiration date. If you obtain a promotional Sprint PCS Prepaid Wireless Card and do not have a Sprint PCS Prepaid Service Plan, you can use the card to make prepaid phone calls that will not show up on your monthly invoice. You will not be able to use the card after the expiration date or 60 consecutive days after making your first call using the card (whichever comes first).

#### **Wireless Web Services**

Wireless Web Services are part of the Services that can be obtained through Sprint PCS. Wireless Web Services may not be immediately available in some Sprint PCS affiliate markets. Use of Wireless Web Services requires a wireless data compatible phone or certain other equipment (or both) and is subject to any memory, storage or other limitation in the phone or other equipment. The Caller ID blocking feature is not available when using Wireless Web Services. Your Number is transmitted to any site you visit on the Internet. You are charged for time spent connected to the Wireless Web, including time spent browsing on the Internet and reviewing or scrolling through Internet information on-line while still connected to the Sprint PCS Network. Not all Internet sites can be accessed and you may receive an error message if you attempt to access a site that cannot be accessed through Wireless Web Services. You are also charged for Wireless Web connections to review your Sprint PCS account information. Wireless Web Services currently are not available when you are roaming off the Sprint PCS Network. Wireless Web Services are not available to you if you are on a Sprint PCS Prepaid Service Plan. If you receive Services on an Account Spending Limit basis, you may be limited in the Wireless Web Services available to you. Call Sprint PCS Customer Care or visit our website at www.sprintpcs.com for availability and equipment

compatibility information. Specific additional information about Wireless Web Services, including pricing, included minutes and combining with other Service Plans, is available in Sprint PCS' standard sales collateral for Sprint PCS Wireless Web Services or at www.sprintpcs.com. Sprint PCS is not a publisher of third party content that can be accessed through Wireless Web Services. Sprint PCS is not responsible for any opinions, advice, statements, services or other information that is provided by third parties and accessible through Wireless Web Services. Sprint PCS does not guarantee the accuracy, completeness or usefulness of information that is obtained through the Wireless Web Services. You are responsible for evaluating such content.

## **Taxes and Other Regulatory Related Charges**

We invoice you for taxes, regulatory related obligations and other charges levied by federal, state or local authorities, or foreign government on Services, or mandated to be paid in proportion to receipts from telecommunications services provided, or on sales of equipment (except for taxes based on our net income), if we pay these taxes or other regulatory related charges. Taxes, regulatory related charges and charges not directly paid by us are not invoiced to you, but payment to the taxing or levying authority of any applicable taxes, regulatory related charges and charges due from you are your responsibility. If you claim any tax exemption, you must provide us with a valid taxexempt document. Any tax exemption applies only from the date we receive a valid tax-exempt document.

#### Roaming

Calls made outside of your Home Service Area and outside of the Sprint PCS Network are "roaming" calls. Your Sprint PCS Communicator is specifically designed and engineered to work only on the Sprint PCS Network. It works on other CDMA PCS providers' systems only when a roaming agreement is in place between Sprint PCS and the other providers. If your Sprint PCS Communicator is a

dual-mode phone, it works on both a CDMA PCS provider's system (in addition to the Sprint PCS Network) and a wireless analog telecommunications provider's system only when roaming agreements are in place between Sprint PCS and the other providers. If we do not have a roaming agreement in place, you may be able to place roaming calls "manually" by using a valid credit card. Certain features are not available when roaming. Roaming rates may be different from and higher than the rates you pay for calls within your

Sprint PCS Home Service Area and on the Sprint PCS Network. Roaming charges are invoiced according to the practices of the roaming service provider. When roaming, you are subject to the limitation of liability provisions and other applicable rules imposed by the roaming service provider on its own subscribers or on roamers.

# **Interruption of Service**

We may give credit for a continuous interruption of Services for more than 24 hours on a case-by-case basis. Interruptions caused by your negligent or willful actions, or by failure of equipment or service not provided by us, or by causes beyond our reasonable control, do not qualify for credit. We may provide you with an airtime credit of one minute for a call that is disconnected because of transmission limitations caused by atmospheric, geographic or topographic conditions and that you redial within one minute of disconnection. You must notify us within 24 hours of the disconnection to request credit.

# **Phones and Other Equipment**

Phones and other equipment may be purchased and returned as provided in the purchase documents. We are not the manufacturer of the phones or other equipment and the only warranties on the phones or other equipment are any limited warranties extended by the manufacturers. We have no liability in connection with the phones and other

equipment or for the manufacturers' acts or omissions, or both.

## **Lost or Stolen Equipment**

If your phone or other equipment is lost or stolen, you must notify us by calling Sprint PCS Customer Care. You are responsible for all charges for Services provided to the Number for the lost or stolen equipment before you notify us of the loss or theft. We will deactivate Services to the Number upon notification to us of any loss or theft. You may be required to provide evidence of the loss or theft (e.g., a police report or affidavit). If the equipment is later found, we may require that you exchange it for another phone or other equipment before we reactivate Services (if we do reactivate Services), as well as require you to pay a reactivation fee. We will deactivate Services to any Number without prior notice to you if we suspect any unlawful or fraudulent use of the Number. You agree to reasonably cooperate with us in investigating suspected unlawful or fraudulent use.

#### **Caller ID**

If you do not want people you call to get the Number assigned to your phone, you must call Sprint PCS Customer Care for information about automatic Caller ID blocking. The Number assigned to your phone can be blocked on a per-call basis by dialing \*67 + Destination Number + TALK. Caller ID delivery resumes on the next call you make. Caller ID display on incoming calls to your Number is dependent on receiving the information from the calling party.

## **TTY Access**

A TTY (also known as TDD or Text Telephone) is a telecommunications device that allows people who are deaf or hard of hearing, or who have speech or language disabilities, to communicate by telephone. It is not possible to use your module with a TTY.

## **Pay-Per-Call Service**

We will not complete calls from your Number to 900, 976 and similar numbers for pay-per-call services.

## **International Calling**

You may be limited in the international destinations that you can call with Services. You should call Sprint PCS Customer Care for information about international destinations that cannot be called from your Sprint PCS Communicator.

## **Limitation of Liability**

Except as otherwise provided in this section, our sole liability to you for any loss or damage arising out of providing or failing to provide Services (including mistakes, omissions, interruptions, delays, errors, or defects) does not exceed (1) in cases related to a specific piece of equipment, the prorated MRC for Services to the piece of equipment during the affected period, or (2) in cases not related to a specific piece of equipment, the prorated MRCs for Services to you during the affected period. We are not liable for any damage arising out of or in connection with:

- a) any act or omission of any telecommunications service or other service provider other than us;
- b) any directory listing;
- c) any dropped calls;
- d) any interruption of Services, including interruptions caused by equipment or facilities failure or shortages, transmission limitations or system capacity limitations;
- e) traffic or other accidents, or any health-related claims allegedly arising from the use of Services, phones, equipment or accessories used in connection with the Services;
- f) the use of Sprint PCS Wireless Web Services, including the accuracy or reliability of any information obtained from the Internet using Sprint PCS Wireless Web Services, or

Internet services, content or applications not supported by Sprint PCS;

- g) any late or failed message delivery;
- h) any interruption or failure of 911 or E911 emergency services or identification of the Number, address or name associated with any person accessing or attempting to access emergency services from your module;
- i) the installation or repair of any products or equipment by parties who are not our authorized employees or agents;
- j) events due to factors beyond our control, including acts of God (including, without limitation, weather-related phenomena, fire or earthquake), war, riot, strike, or orders of governmental authority;
- k) any use of your module or other equipment not authorized by you; or
- 1) any act or omission of any third party or independent contractor that offers products or services in conjunction with or through the Services, or
- m) your negligent or intentional act or omission. NO CONSEQUENTIAL OR OTHER DAMAGES. UNDER NO CIRCUMSTANCES ARE WE LIABLE FOR ANY INCIDENTAL, CONSEQUENTIAL, PUNITIVE OR SPECIAL DAMAGES OF ANY NATURE WHATSOEVER ARISING OUT OF OR IN CONNECTION WITH PROVIDING OR FAILING TO PROVIDE SERVICES, PHONES OR OTHER EQUIPMENT USED IN CONNECTION WITH THE SERVICES, INCLUDING, WITHOUT LIMITATION, LOST PROFITS, LOSS OF BUSINESS, OR COST OF REPLACEMENT PRODUCTS AND SERVICES. This section survives termination of this Agreement.

#### Indemnification

You indemnify and defend us, our partners, directors, officers, employees and agents from and against any claim, action, damage, liability and expense arising out of or in connection with: (1) your acts or omissions that occur in connection with your use of the Services or equipment used in connection with the Services, or (2) any communications you make or receive using the Services. This indemnification extends to and includes any attorneys' fees and costs incurred by us arising from any actions or claims to which this indemnification applies, or from contesting the applicability of this provision. This section survives termination of this Agreement.

DISCLAIMER OF WARRANTIES. WE MAKE NO EXPRESS REPRESENTATIONS OR WARRANTIES ABOUT OUR SERVICES AND DISCLAIM ANY IMPLIED WARRANTIES. INCLUDING, BUT NOT LIMITED TO, WARRANTIES OF TITLE OR IMPLIED WARRANTIES OF MERCHANTABILITY OR FITNESS FOR A PARTICULAR PURPOSE OR USE OR NON-INFRINGEMENT. WE DO NOT AUTHORIZE ANYONE TO MAKE A WARRANTY OF ANY KIND ON OUR BEHALF AND YOU MAY NOT RELY ON ANY STATEMENT OF WARRANTY AS A WARRANTY BY SPRINT PCS. WE ARE NOT THE MANUFACTURER OF THE EQUIPMENT AND EXCEPT AS OTHERWISE EXPRESSLY PROVIDED IN WRITING BY SPRINT PCS, THE ONLY WARRANTY APPLICABLE TO THE EQUIPMENT USED IN CONNECTION WITH THE SERVICES IS THAT PROVIDED BY THE EQUIPMENT MANUFACTURERS. This section survives termination of this Agreement.

## **Waiver of Trial by Jury**

YOU AND WE EACH WAIVE OUR RESPECTIVE RIGHTS TO A TRIAL BY JURY OF ANY AND ALL CLAIMS OR CAUSES OF ACTION (INCLUDING COUNTERCLAIMS) RELATED TO OR ARISING OUT OF THIS AGREEMENT BROUGHT BY EITHER ONE OF US AGAINST THE OTHER. EACH OF US

AGREES THAT ANY CLAIM OR CAUSE OF ACTION WILL BE TRIED BY A COURT TRIAL WITHOUT A JURY. THIS WAIVER APPLIES TO THIS AGREEMENT AS AMENDED OR MODIFIED. This section survives termination of this Agreement.

## **Notices**

You may get our current address for written notice by calling Sprint PCS Customer Care. Written notice to you is sent to your last known address in our invoicing records. Written notice is deemed delivered 3 days after deposit in the U.S. mail, postage prepaid, and properly addressed. Unless required by this Agreement or Applicable Laws, (1) you may notify us by calling Sprint PCS Customer Care, and (2) we may notify you by leaving a message for you on your Sprint PCS Communicator, answering machine or with your answering service. Notice addresses may be changed by giving notice as provided in this section.

## Choice of Law; Jurisdiction

This Agreement is governed by and construed under the laws of the state of Missouri without regard to choice of law principles. You agree to submit yourself to the personal jurisdiction of the courts of the state of Missouri. WAIVER OF CLASS ACTIONS. YOU AGREE THAT ALL CLAIMS BETWEEN YOU AND SPRINT PCS RELATED TO THIS AGREEMENT WILL BE LITIGATED INDIVIDUALLY AND THAT YOU WILL NOT CONSOLIDATE OR SEEK CLASS TREATMENT FOR ANY CLAIM, UNLESS PREVIOUSLY AGREED TO IN WRITING BY BOTH OF US.

# **Manufacturer's Warranty**

<Insert warranty info here.>

| Index                        | Blocking Caller ID 64, 110<br>Buttons |
|------------------------------|---------------------------------------|
|                              | Data Applications 15                  |
| Numerics                     | Phone Application 15                  |
| 3-way calling                | Power 15                              |
| using 67                     | Ring Profile Selector 15              |
| 4-digit dialing              |                                       |
| using 38                     | C                                     |
| 911                          | Call Forwarding                       |
| calling 48                   | activating 69                         |
| A                            | managing number list 68               |
| = =                          | setting up 67, 69, 109                |
| About Phone 114              | using 67                              |
| Accessing                    | Call Forwarding list                  |
| security preferences 120     | managing 68                           |
| Accessing menus 52           | Call Guard                            |
| Activating                   | setting 32                            |
| Call Forwarding 69           | Call History                          |
| Activating your module 5     | making calls 38                       |
| Activation screen            | options 89                            |
| using 114                    | setting preferences 92                |
| Address Book                 | viewing 88                            |
| dialing from 96              | Call History screen 20                |
| finding entries 97           | making calls 89                       |
| saving phone numbers 46, 97  | menus 55                              |
| Adjusting the volume 60      | saving phone numbers 90               |
| Alerts                       | Call preferences                      |
| new SMS Text Message 75      | setting 109                           |
| new voicemail 73             | Call Waiting                          |
| Answering calls 40           | disabling 66, 109                     |
| Antenna 15                   | switching between calls 65            |
| В                            | using 64                              |
| Backlight control 16         | Calla History                         |
| Battery                      | erasing 91                            |
| •                            | Caller ID                             |
| capacity 23                  | blocking your number 64               |
| charging 5, 25               | using 64                              |
| installing 24                | Calling                               |
| removing 24                  | 911 48                                |
| using 23                     | emergency numbers 48                  |
| using the charging cradle 25 | sender of a text message 79           |
| Battery LED 15               | voicemail 73                          |
| Billing information          | Calls                                 |
| accessing 9                  | Uali5                                 |

| answering 40                  | calling Voicemail 74            |
|-------------------------------|---------------------------------|
| forwarding 67, 109            | using 36                        |
| incoming call notification 40 | Dialpad screen 19               |
| making 36                     | menus 54                        |
| making while module is locked | Directory assistance            |
| 121                           | calling from your module 9      |
| missed call notification 41   | Disabling Call Waiting 66, 109  |
| muting 61                     | Display screen 16               |
| unmuting 61                   | symbols and messages 17         |
| using 4-digit dialing 38      | Display screens                 |
| using Speed Dial 37           | data applications 21            |
| using the Call History 38, 89 | Phone application 19            |
| using the Dialpad 36          | Displaying                      |
| Changing 123                  | your phone number 48            |
| lock password 123             |                                 |
| Changing fonts 79             | E                               |
| Changing the contrast 117     | Emergency numbers               |
| Changing the ringer 60        | calling 48                      |
| Character input methods 57    | End-of-call                     |
| Charging the battery 5, 25    | saving phone numbers 46         |
| Clearing Voicemail icon 74    | End-of-call options 46          |
| Connecting                    | Entering characters 57          |
| module to handheld 4          | Erasing SMS Text Messages 81    |
| Contrast                      | Erasing the Call History 91     |
| changing 117                  | Extra digits                    |
| Contrast control 16           | dialing 48                      |
| Conversation volume           | F                               |
| adjusting 60                  | Filing SMS Text Messages 78     |
|                               | Finding Address Book entries 97 |
| D                             | Font preferences                |
| Data applications             | setting 114                     |
| display screens 21            | Fonts                           |
| SMS Text Messages 21          | changing 79                     |
| Data Applications button 15   | Forwarding calls 67, 109        |
| Data calls                    | Torwarding dans or, 100         |
| viewing 88                    | G                               |
| Data preferences              | Getting help 8                  |
| setting 113                   | Graffiti writing                |
| Deactivating                  | using 57                        |
| Call Forwarding 69            | Graffiti writing area 16        |
| Dialing extra digits 48       | Н                               |
| Dialing from Address Book 96  | Handheld                        |
| Dialpad                       | Transmoto                       |
|                               |                                 |

| application buttons 16        | Dialpad screen 54            |
|-------------------------------|------------------------------|
| controls 16                   | navigating 52                |
| Power button 16               | selecting menu items 52      |
| resetting 124                 | Speed Dial screen 53         |
| setting up 4                  | Messages                     |
| synchronizing 4               | calling sender 79            |
| using the charging cradle 25  | copying text 78              |
| Headset jack 15               | filing 78                    |
| Help 8                        | managing 77                  |
| 1                             | new message alerts 72        |
| •                             | reading 77                   |
| lcons                         | retrieving voicemail 73      |
| roaming 30                    | types of messages 72         |
| SMS Text Messages 72          | Microphone 16                |
| voicemail 72                  | Missed calls                 |
| In-call options 45            | viewing 88                   |
| Incoming call notification 40 | Missed calls notification 41 |
| Incoming calls                | Module                       |
| viewing 88                    | activating 5                 |
| Installing the battery 24     | connecting to handheld 4     |
| L                             | front view 14                |
| LEDs                          | locking 121                  |
| Battery 15                    | setting up 4                 |
| Service 15                    | turning on and off 22        |
| Lock password                 | unlocking 121, 122           |
| changing 123                  | upgrading 27                 |
| Locking module 121            | Module preferences           |
| •                             | setting 105                  |
| M                             | Muting calls 61              |
| Making calls 36               | _                            |
| 4-digit dialing 38            | N                            |
| using Speed Dial 37           | Navigating menus 52          |
| using the Call History 38     | Numeric Pages                |
| using the Dialpad 36          | receiving 82                 |
| while module is locked 121    | 0                            |
| Managing Call Forwarding 68   | Operator services            |
| Menu diagram 53               | accessing 9                  |
| Menu items                    | Options                      |
| selecting 52                  | Call History 89              |
| Menus                         | end-of-call 46               |
| accessing 52                  | in-call 45                   |
| Call History screen 55        | Outgoing Caller ID           |
| diagram 53                    | outgoing ounce in            |

| blocking 110 Outgoing calls viewing 88 P | Ringer changing 60 silencing 60 Ringer preferences |
|------------------------------------------|----------------------------------------------------|
| Password                                 | setting 106                                        |
| changing 123                             | Ringers using special ringers 108                  |
| Phone application                        | Roam mode                                          |
| Call History screen 20                   | setting 30                                         |
| Dialpad screen 19                        | Roam preferences                                   |
| display screens 19                       | setting 112                                        |
| Speed Dial screen 19                     | Roam Ringer                                        |
| Phone Application button 15              | setting 32                                         |
| Phone numbers                            | Roaming                                            |
| saving to Address Book 46,               | icon 30                                            |
| 97                                       | on other CDMA networks 30                          |
| Phone preferences setting 105            | setting alerts 32                                  |
| Phones numbers                           | setting preferences 30                             |
| saving from Call History 90              | setting roam mode 30                               |
| Power button 15                          | understanding 30                                   |
| Preferences                              | S                                                  |
| call 109                                 | Saving                                             |
| Call History 92                          | phone numbers 46                                   |
| data 113                                 | SB3000                                             |
| fonts 114                                | activating 5                                       |
| module 105                               | connecting to handheld 4                           |
| phone module 105                         | features 12                                        |
| ringer 106                               | front view 14                                      |
| roam 112                                 | locking 121                                        |
| security 110, 120                        | setting up 4                                       |
| SMS Text Messages 79                     | turning on and off 22                              |
| R                                        | unlocking 121, 122                                 |
| Reading SMS Text Messages 77             | upgrading 27                                       |
| Receiving numeric pages 82               | Scroll buttons 16                                  |
| Removing the battery 24                  | Security preferences                               |
| Resetting handheld 124                   | accessing 120                                      |
| Ring Profile Selector 15                 | setting 110<br>Selecting                           |
| using 60                                 | menu items 52                                      |
| Ring profiles 60                         | Service LED 15                                     |
| setting 106                              | Setting                                            |
| switching between 108                    | Call Guard 32                                      |
|                                          |                                                    |

| Call History preferences 92 | Special numbers               |
|-----------------------------|-------------------------------|
| call preferences 109        | using 124                     |
| data preferences 113        | Special ringers               |
| font preferences 114        | using 108                     |
| module preferences 105      | Speed Dial                    |
| phone preferences 105       | call Voicemail 74             |
| ring profiles 106           | making calls 37               |
| ringer preferences 106      | Speed Dial screen 19          |
| roam mode 30                | menus 53                      |
| roam preferences 112        | Sprint PCS                    |
| Roam Ringer 32              | Customer Care 8               |
| roaming alerts 32           | Directory Assistance 9        |
| security preferences 110    | Operator Services 9           |
| SMS preferences 80          | Voice Command 42              |
| SMS Text Messages prefer-   | Web site 8                    |
| ences 79                    | Switching ring profiles 108   |
| Setting up                  | Synchronizing your handheld 4 |
| Call Forwarding 67, 69, 109 | _                             |
| handheld 4                  | T                             |
| module 4                    | Three-Way Calling             |
| SB3000 4                    | using 67                      |
| voicemail 6, 72             | Travel charger                |
| Silencing the ringer 60     | using 5                       |
| SMS preferences             | Turning module on/off 22      |
| setting 80                  | U                             |
| SMS Text Messages 72        | Understanding roaming 30      |
| calling the sender 79       | Unlocking module 121, 122     |
| changing display 76         | Unmuting calls 61             |
| copying text 78             | Upgrading module 27           |
| erasing 81                  | User Guide                    |
| filing 78                   | using 10                      |
| managing messages 77        | Using                         |
| new message alert 75        | 3-way calling 67              |
| reading 77                  | 4-digit dialing 38            |
| screen 21                   | Activation screen 114         |
| setting preferences 79      | battery 23                    |
| storage capacity 81         | Call Forwarding 67            |
| using the application 75    | Call Waiting 64               |
| viewing list 75             | Caller ID 64                  |
| Software                    | character input methods 57    |
| upgrading 27                | Graffiti writing 57           |
| Speaker 15                  | handheld charging cradle 25   |
| Speaker 13                  | nanunelu charying cradie 25   |

```
Ring Profile Selector 60
  SMS Text Messages 75
  special numbers 124
  special ringers 108
  Three-Way Calling 67
  travel charger 5
  User Guide 10
  Voice Command 42
Viewing SMS Text Messages 75
Viewing the Call History 88
Voice Command
  using 42
Voicemail 72
  calling 73
  new message alert 73
  retrieving messages 73
  setting up 6, 72
Voicemail icon
  clearing 74
Volume
  adjusting during call 60
Your phone number
```

displaying 48